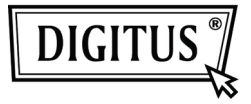

# **ADAPTER WYŚWIETLACZA USB**

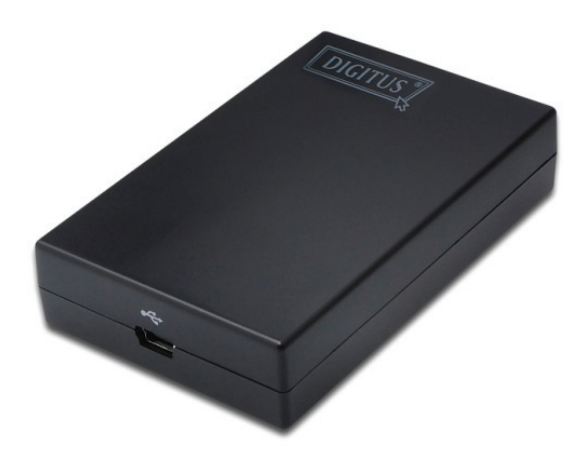

### **Przewodnik szybkiej instalacji** DA-70833

## **1. Instalacja sterownika**

#### **Przestroga: NIE PODŁĄCZAĆ adaptera do komputera przed zainstalowaniem dostarczonego sterownika.**

Włożyć dostarczony CD do napędu dysku a program instalacyjny uruchomi się automatycznie **po włożeniu płyty CD ze sterownikiem**. Następnie postępować wg instrukcji na ekranie aż do zakończenia instalacii.

#### *Użytkownicy Windows Vista / 7:*

- **Proszę kliknąć Run Setup.exe, by uruchomić** program instalacyjny.
- Po spotkaniu się z oknem dialogowym **User Account Control,** przy próbie instalacji programu, wprowadzić hasło administratora lub kliknąć **Allow**, by rozpocząć instalację.
- Po żądaniu restartowania komputera kliknąć **Yes**. Proszę pamiętać, że restartowanie jest zawsze potrzebne dla pomyślnej instalacji. Jeśli nie pojawia się zalecenie restartu, to uruchomić go powtórnie ręcznie.

#### *Użytkownicy Windows 2000 / XP:*

Przy żadaniu podania aktualizacji systemowej. po uruchomieniu pliku ustawienia, proszę najpierw zainstalować żądana aktualizację. Następnie uruchomić ponownie plik ustawień, by zainstalować sterownik.

### **2. Wykonanie połączenia**

Podłączyć mniejsze złącze kabla USB do adaptera. Następnie podłączyć drugi koniec kabla USB do portu USB 2.0 w posiadanym komputerze.

Jeśli monitor nie jest jeszcze podłączony do adaptera, to go podłączyć i włączyć monitor.

Po podłączeniu Windows automatycznie ukończy instalację. Dla systemu Windows Vista, jeśli dodany monitor nie świeci, należy ponownie uruchomić system.

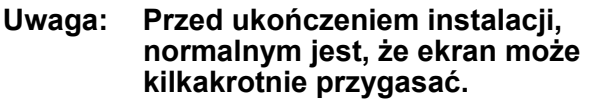

# **3. Zmiana trybu wyświetlania**

Monitor, podłączony do adaptera, może być użyty na kilka sposobów. Dodanie monitora może być skonfigurowane do użycia w trybie "lustrzanym" lub "rozszerzonym" (rozszerzenie pulpitu Windows na dodatkowy monitor).

Kliknąć na ikonę **DisplayLink Device** dla wysterowania adaptera wyświetlacza i wybrać konfigurację **Display Properties** jak niżej.

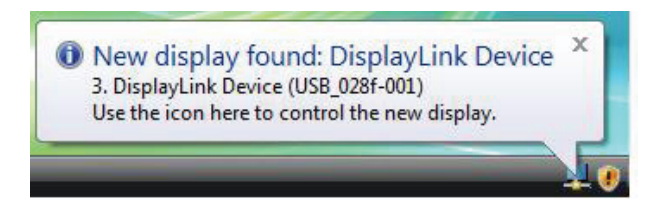

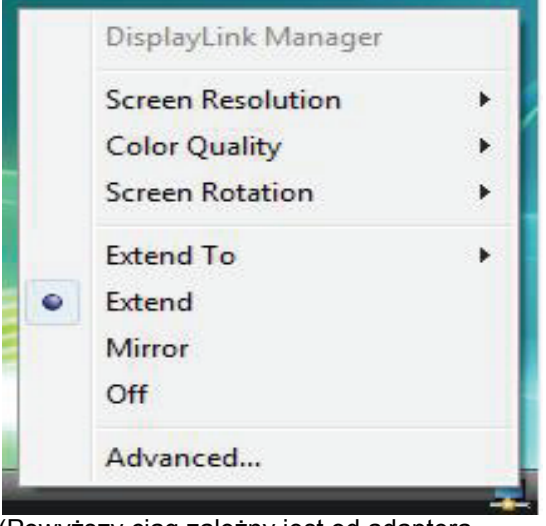

(Powyższy ciąg zależny jest od adaptera wyświetlacza)

Ten *Przewodnik szybkiej instalacji* opisuje tylko podstawowe instrukcje instalacji. Dalsze informacje znajdują się w *Podręczniku użytkownika* na dostarczonej CD-ROM.